## <カレンダーに顧客名以外の情報も表示したい>

活動予定を登録すると、カレンダーに登録したものが表示されますが、表示されるものが時間と顧客名だけで は足りないと感じたことはありませんか。実はカレンダーに表示する項目は選択することが出来ます。

【画面例:ホーム】

1.ホームを表示します。

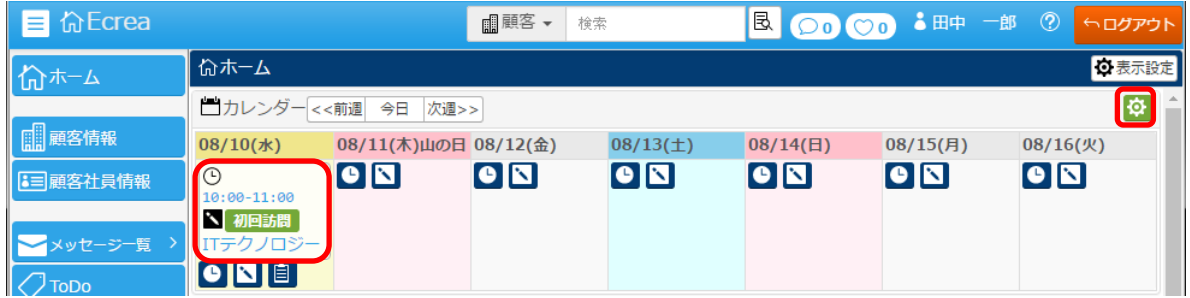

2.右上の歯車マークをクリックします。

3.項目選択の中からカレンダーに表示したい項目にチェックを入れ、設定 をクリックします。 例:顧客社員にチェック

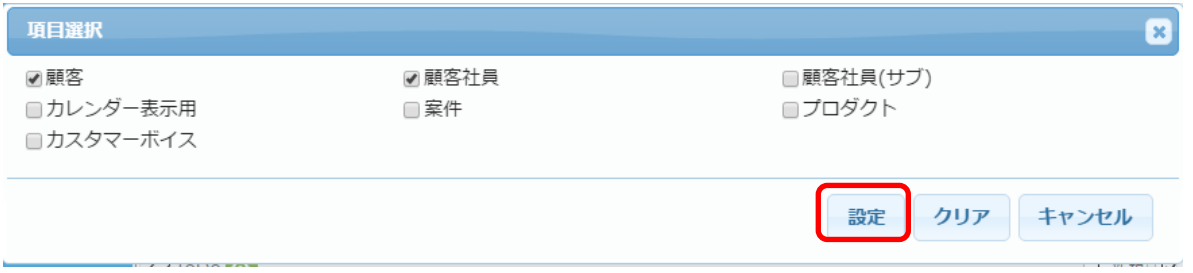

## 4.ホームーカレンダーを確認すると、時間と顧客名以外に顧客社員の名前も表示されるようになりました。

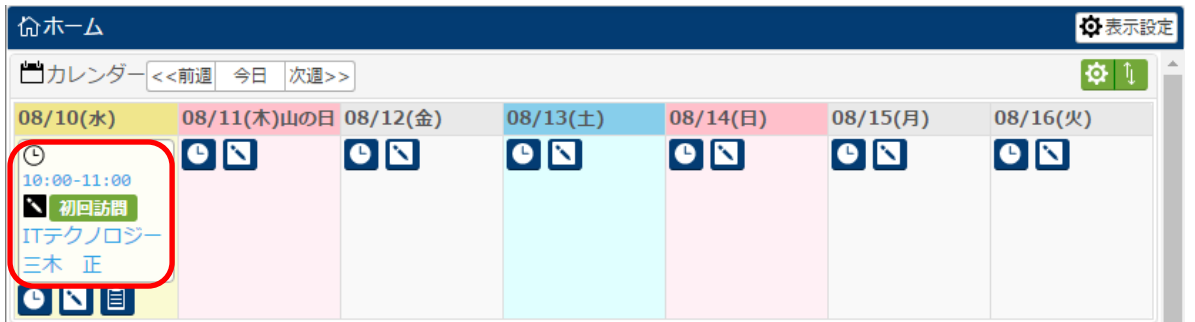

※注意※

・項目を選択、表示したい場合、ホームのカレンダーとカレンダーメニュー両方で設定を行ってください。 ・オリジナル項目も表示することが出来ます。

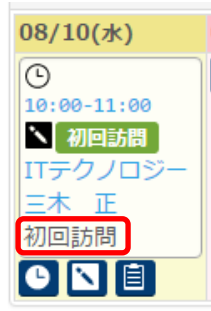